## **Remote Control Functions Only**

#### **IR remote can only be controlled when standing behind speaker facing BT unit**

#### **Volume Control**

**VOL** buttons will control volume of BT/USB player from 0-30. **NOTE:** Factory preset (recommended) volume is set at 30, with all adjustments done with BT/USB Volume on rear panel.

#### **All FuncƟ ons below work with USB or SD card ONLY.**

**To program MP3 tracks on USB key or Card.**

- 1. Insert USB key or Card. Press PROG button to enter program mode.
- 2. Press the **I << SKIP >>I** buttons to select folder. Press **PROG** button again followed by **I <4SKIP >>I** buttons for desired track followed by PROG button. Repeat until all tracks are programmed.
- 3. To play programed tracks, press **PLAY** button. (**NOTE:** to return to normal play mode from program mode, press **STOP** button followed by **PLAY** button. To return back to program mode press **STOP** button followed by PROG button followed by PLAY button)
- 4. To clear programmed tracks, press **PROG** button followed by **STOP** button.

 (**NOTE:** Programed tracks will be erased upon power off of the BlueTooth player)

#### A-B Mode (use to select a portion of a track to playback repeatedly)

While track is playing, press the A-B button once at the beginning of the portion you want to select (B will begin flashing in the display). Press the A-B button again to select the end of the section you wish to playback. The selected section will then play repeatedly. To return to normal play, press the A-B button again.

#### **ID3** button

Press **ID3** button to display the title, artist, or album on upper display line. Tracks without this program information may display nothing.

#### **INTRO button**

Press **INTRO** button to play first 10 seconds of track, then automatically skip to next track. Press  $\blacktriangleright$ I Play button to turn off **INTRO** 

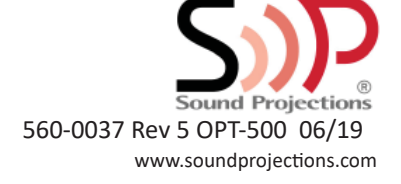

# User GuideFor OPT-500 BT/MP3 Player

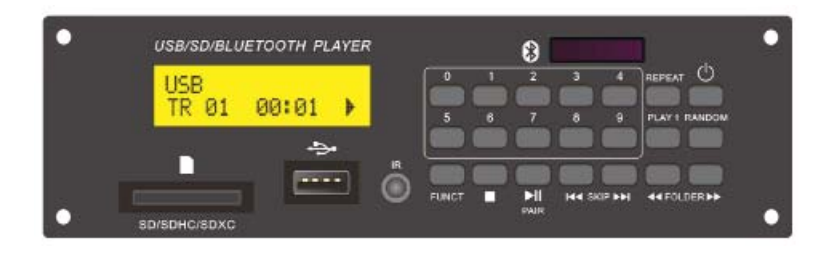

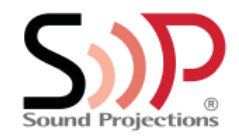

## **BEFORE YOU BEGIN:**

The OPT-500 BlueTooth device will also play formatted MP3 files recorded to USB key.

**NOTE:** If you plan to copy MP3 files from your iTunes directory, make sure your import settings are correct. By default, iTunes imports files as .AAC, not .MP3. Please follow the steps below to verify your iTunes settings:

- Open your iTunes program
- Click Edit > Preferences
- Under the "General Tab", click the "Import Settings" button
- Verify "import using" > MP3 Encoder

By changing this setting, all FUTURE imports will be saved as .MP3. Any files that you have already saved in other formats will have to be converted to .MP3 before they can be played in the OPT-500 player.

## **Built-in BlueTooth/MP3 Player with USB**

This User Guide is for Sound Systems with the optional built-in BlueTooth/ MP3 player (OPT-500). If your BlueTooth player does not look like the image below, contact Sound Projections for the correct instructions for your player.

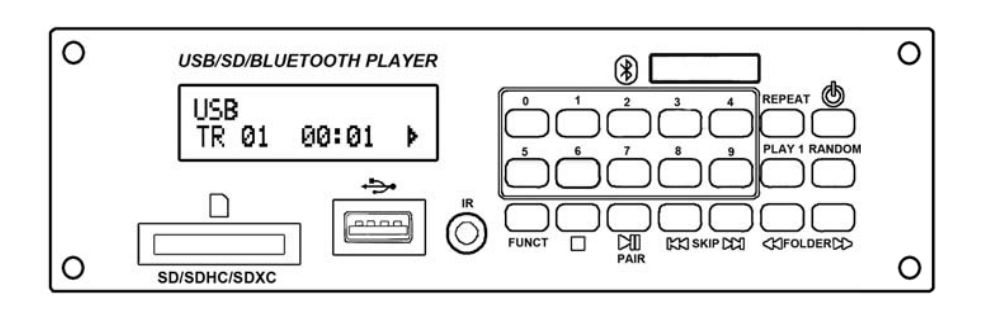

## **Operating the BlueTooth Player**

- 1. Turn the sound system's main power "on".
- 2. BlueTooth Player will automatically turn on when system is turned on.
- 3. To turn off player, push and hold Power button until screen displays "good bye".

#### **BlueTooth**

- 1. Press the **FUNCT** button until "BLUETOOTH PARING" is displayed (**Note:** "Audio BlueTooth" will be displayed on your BlueTooth playback device)
- 2. If your playback device does not automatically pair with the BT-500, press the II Pair button to match with your BT device.
- 3. Press the II **Pair** buƩ on for 3 seconds To disconnect device to allow for different device.

**Recommendation:** We recommend you set you BT playback device at 75-80% volume and then adjust the **BT/MP3 player** knob on rear panel. **Features:** The **STOP, ▶II PLAY, and << SKIP ▶**buttons will control your BT playback device. (CAUTION: When using these buttons, a "BEEP" will be heard over the sound system)

#### All Functions below work with USB or SD card ONLY.

## **Playback of MP3 tracks recorded to USB/SD Card**

- 1. Insert a USB memory drive or SD card into the unit.
- 2. Press the **FUNCT** button until the "USB" or "Card" is displayed
- 3. Press the **PLAY** button to begin play of first MP3 track. (**NOTE:** If all MP3 tracks are in folders, playback will begin on first track of first folder)
- 4. To play a desired track: Press the **EXPOLDER >>** buttons until the specific folder is displayed. Press the **I44SKIPPEI** buttons to select specific track. (**NOTE:** During playback, you may use the **EXPLOER** buttons to change to other folders.)
- 5. While track is playing, press and hold **I<4SKIP>>I** buttons to fast forward or reverse scan.

**!! NOTE:** Be sure to turn the BT/USB player off before removing the USB key.

## **Repeat Mode**

Press **REPEAT** button one or more times to select one of the following modes: Repeat Track, Repeat Folder (.MP3 mode only), Repeat All, Play All Random, and Play All.

## **Play 1**

Press **PLAY 1** button while track is playing, and audio will stop once track is finished. Press PLAY 1 button again to return to normal play.